## Importing the "Onefinity Myers Bit Set" and/or

## the "Two Moose Bit Set" in Vectric

- 1. Save the "Onefinity Myers Bit Set Tool Database Vectric.vtdb" and/or the "Two Moose Bit Set Tool Database Vectric.vtdb" file to your desktop or other location.
- 2. Open the Tool Database in Vectric

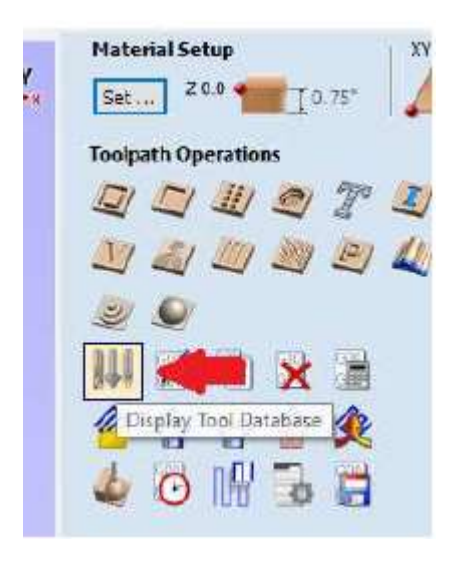

3. Select Import

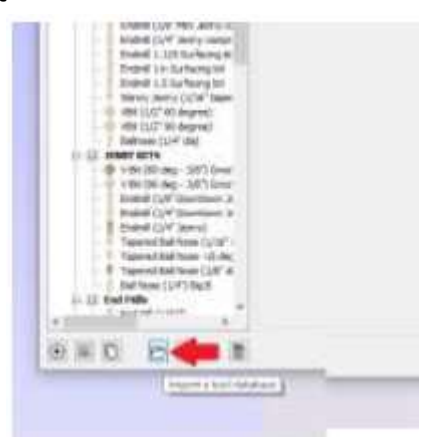

4. Locate and select the saved file, then hit "Open"

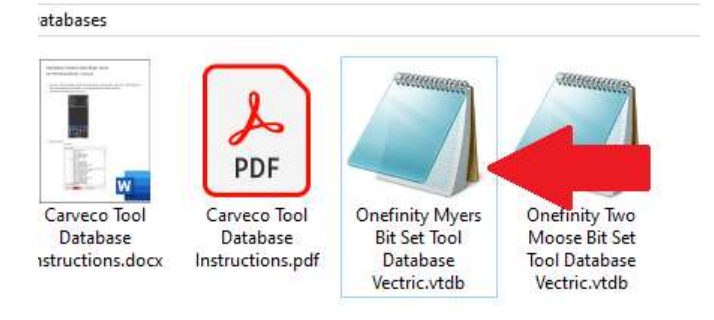

5. Then following dialog box will open. Select "Merge (No overwriting)"

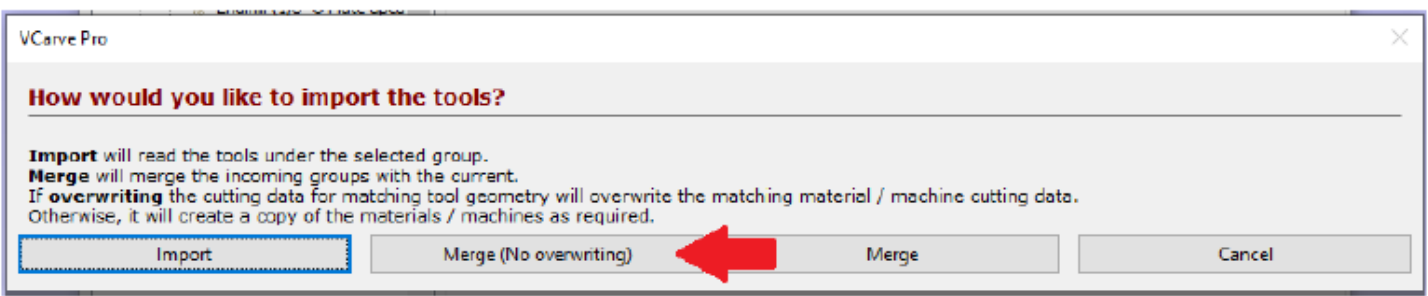

6. The selected Tool Database file will be added to Vectric the next time you open the application!